Guide des bonnes pratiques en gestion des documents numériques

INRS

Service des archives et de la gestion documentaire

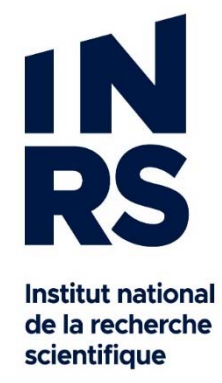

## **TABLE DES MATIÈRES**

## **CONTENU**

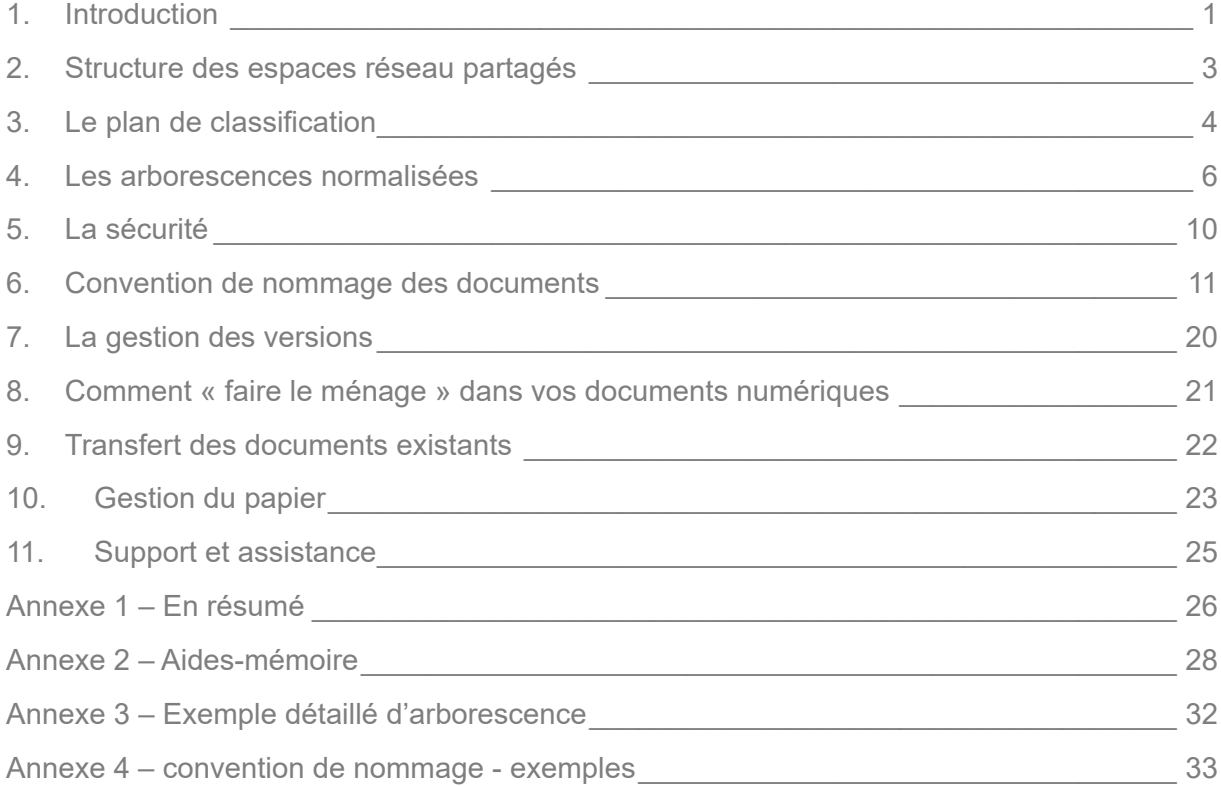

## **1. INTRODUCTION**

#### **CONTEXTE**

L'INRS gère ses dossiers et documents en format papier depuis sa fondation. Cependant, le logiciel actuellement utilisé est obsolète et ne permet pas de gérer les documents numériques. L'INRS va donc passer, dans les prochains mois et années, à un logiciel de gestion intégrée des documents (GID)<sup>1</sup> plus moderne et qui va offrir de nombreux autres avantages :

- Gestion automatisée des processus de gestion documentaire (ex. : déclassement)
- Gestion automatisée des versions des documents
- **Espace collaboratif pour les équipes**
- Gestion de la sécurité et des accès facilitée
- Moteur de recherche puissant qui va permettre de repérer rapidement les documents
- **Et plus encore!**

 $\overline{a}$ 

#### **LES BONNES PRATIQUES, UN TREMPLIN VERS LA GID !**

Le projet GID, débuté à l'automne 2017 avec le remplacement du logiciel de gestion des archives papier (Documentik) se poursuivra sur plusieurs années jusqu'à l'implantation complète auprès de tous les employés.

En attendant, afin de commencer dès maintenant à gérer vos documents numériques, le service des archives et de la gestion documentaire (SAGD) a mis en place des bonnes pratiques en gestion des documents numérique. L'application de ces bonnes pratiques vous servira d'étape préparatoire et ainsi, vous serez prêt à faire le saut vers le logiciel de GID quand le moment sera venu.

À l'intérieur de ce guide, vous trouverez donc une description détaillée des procédures, mais aussi des outils et aide-mémoires pour vous aider. Ce guide vise à :

- Vous accompagnez dans la gestion de vos documents numériques
- Normaliser les pratiques en gestion des documents afin de devenir plus efficace
- Fournir des instructions à suivre ainsi que des trucs et astuces
- Vous sensibiliser et vous informer sur vos responsabilités en lien avec la gestion documentaire

<sup>&</sup>lt;sup>1</sup> Ce logiciel permet de gérer tous les documents, peu importe leur support (papier, numérique, vidéo, sonore, cartographique, etc.).

En utilisant ce guide, vous serez à même de :

- Comprendre les notions de base en gestion documentaire numérique
- Comprendre comment utiliser les outils de gestion documentaire numérique
	- o Savoir comment organiser et classer ses documents
	- o Savoir comment nommer ses documents

### **RESPONSABILITÉS**

#### **Les cadres sont responsables** :

- De participer à déterminer le classement et l'organisation des dossiers de l'espace d'équipe reliés à leurs activités, et ce, en collaboration avec les membres de leur équipe et le SAGD.
- D'autoriser les accès aux espaces, dossiers et documents de leurs équipes.
- De faire le « suivi qualité » de la gestion documentaire durant les rencontres d'équipe
	- o Application des bonnes pratiques
	- o Respect des conventions (dépôt, appellation, organisation) dans l'espace d'équipe
- De soutenir les personnes-ressources GID de leur équipe

#### **Les personnes-ressources GID sont responsables** :

- D'ouvrir certains types de dossiers officiels papier dans Constellio
- D'ouvrir des dossiers numériques dans le partage Windows d'équipe
- D'aider le cadre à faire le « suivi qualité » de la gestion documentaire
- D'aider le cadre à gérer la sécurité du partage d'équipe
- De faire le lien avec le SAGD au besoin

#### **Les employés sont responsables** :

- De travailler dans l'espace Windows d'équipe du brouillon jusqu'à la version finale de leurs documents
- De ne pas travailler dans d'autres emplacements : disque dur (C:), lecteur personnel sur Lancelot, clé USB, application web de type Cloud (Dropbox, Drive, Pcloud, etc.)
- De respecter l'organisation des dossiers de l'espace d'équipe
- De respecter les conventions (dépôt, appellation, organisation) dans l'espace d'équipe

## **2. STRUCTURE DES ESPACES RÉSEAU PARTAGÉS**

Chaque direction et service a un espace dédié et partagé sur le réseau informatique de l'INRS. L'objectif visé est que 100 % des documents courants (l'année en cours) de l'INRS se trouvent, à terme, dans le partage Windows. Le transfert des documents des années précédentes n'est pas obligatoire, le plus important est que tous les documents qui seront réellement utiles pour le travail au jour le jour soient transférés dans le partage Windows de votre service.

**Bonne pratique** : Votre espace Windows d'équipe devrait être votre seul espace de travail.

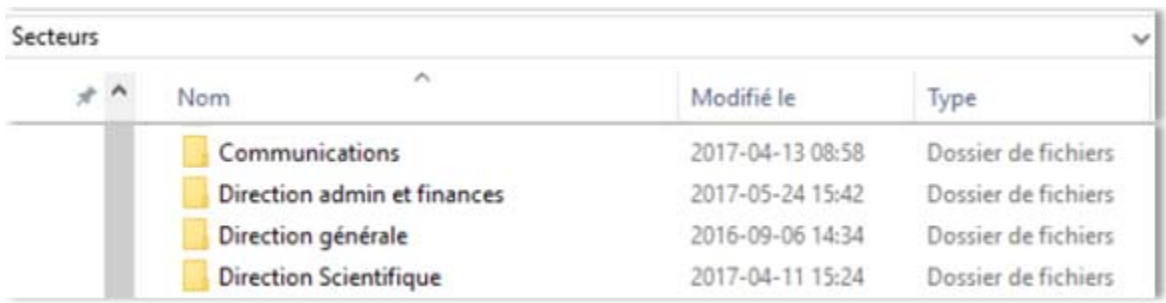

Si votre service n'a pas encore d'espace Windows partagé, la procédure est la suivante :

- Le gestionnaire du service doit envoyer une demande à l'informatique pour la création d'un espace d'équipe.
- Il doit également spécifier les droits d'accès à l'intérieur des différents dossiers.

À l'intérieur des espaces des services, la structure se présente comme ceci :

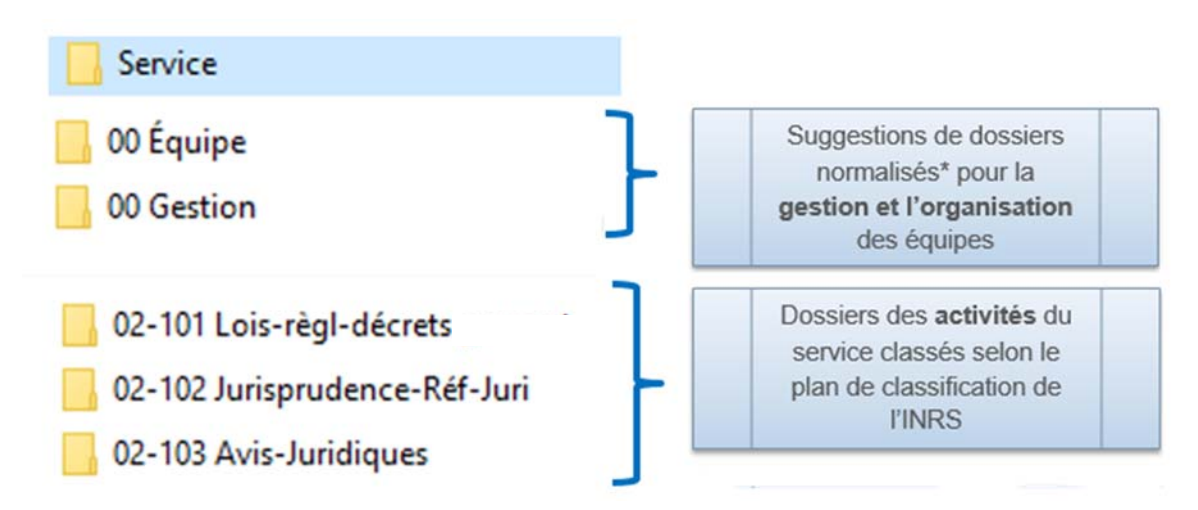

\*Voir le chapitre 4 pour plus d'options d'arborescences normalisées.

## **3. LE PLAN DE CLASSIFICATION**

Le service des archives et de la gestion documentaire a développé, avec l'aide de tous les services, un plan officiel de classification des documents administratifs qui doit être utilisé par tous au sein de l'organisation.

- Inspiré de la norme ISO 15489 sur le *Records management*, le plan de classification catégorise et regroupe les activités et les documents de l'INRS et permet leur organisation systématique.
- Utiliser un plan de classification commun :
	- Permets d'unifier les pratiques documentaires à l'INRS
	- Facilite le repérage et l'accès aux documents administratifs
	- Facilite la centralisation des documents afin de constituer des dossiers complets
	- Permets de respecter les obligations légales auxquelles l'INRS est assujetti

#### **LE PLAN DE CLASSIFICATION DANS LES ESPACES WINDOWS PARTAGÉS**

Chaque dossier partagé de direction et de service est composé de sous-dossiers numérotés qui reprennent les catégories officielles du plan de classification. Cependant, pour des raisons d'efficacité et de rapidité, il est permis de ne placer dans votre partage Windows que les catégories pertinentes aux activités de votre secteur, comme dans l'exemple ci-dessous.

#### Plan de classification commun à tout l'INRS Plan personnalisé pour une équipe\*

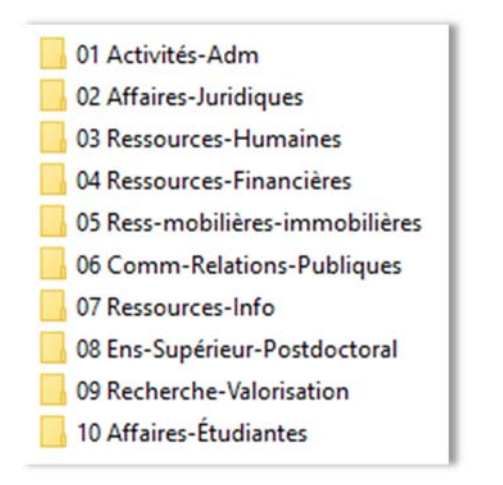

**Voir l'annexe 4 pour un exemple détaillé d'une arborescence d'équipe.** 

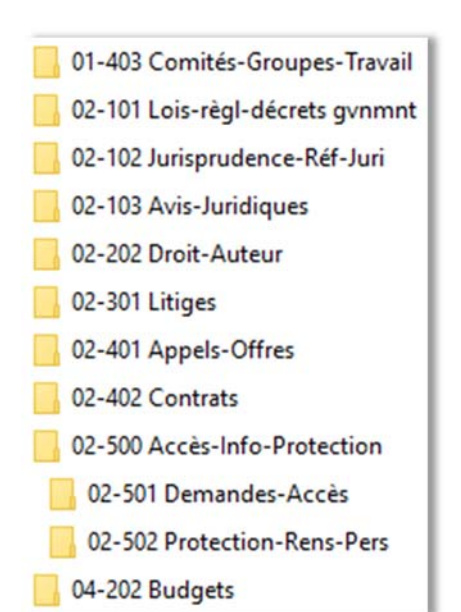

### **DOSSIERS « ACTIVITÉS » CLASSÉS PAR PLAN DE CLASSIFICATION**

Tous les dossiers « Activités » de l'espace d'un service sont ouverts à tous les employés du service. Ils sont organisés avec le plan de classification de l'INRS.

#### **Accès**

C'est un espace partagé, tous les employés du service ont accès à tout.

#### **Dossiers confidentiels**

Il est possible de créer un dossier « Confidentiel » dans une catégorie. Par exemple, quand une seule personne de l'équipe est autorisée à voir certains dossiers. Par exemple : les dossiers de plaintes. Dans ce cas, créez un sous-dossier, nommez-le de la manière suivante : « Confidentiel-DarcheJ ». Ensuite, demandez aux services informatiques d'ajuster la sécurité sur ce dossier.

#### **Exemples de contenus :**

Exemple de l'équipe des affaires juridiques

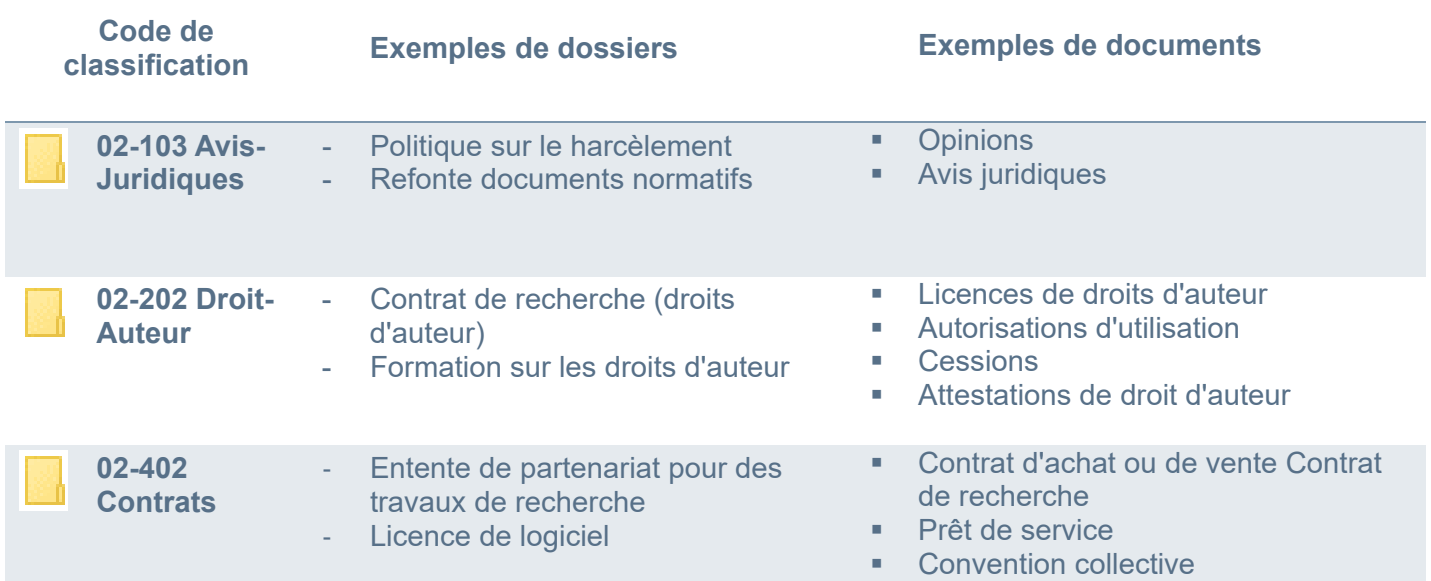

#### **Archivage des dossiers** :

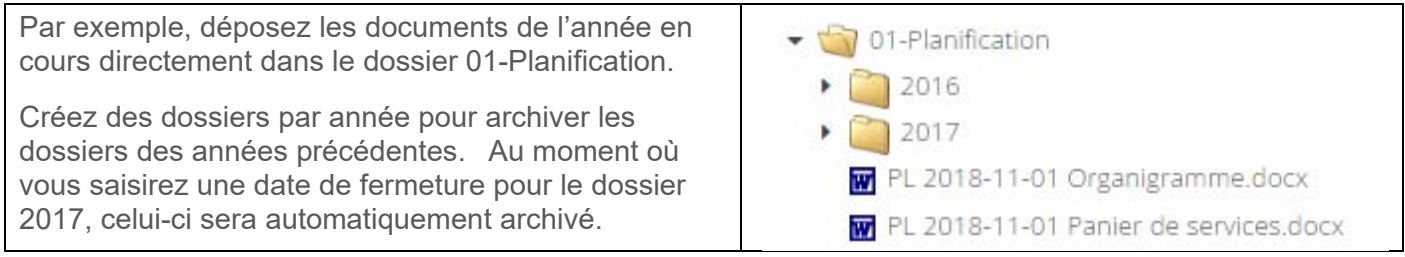

## **4. LES ARBORESCENCES NORMALISÉES**

Les arborescences normalisées sont des modèles de sous-dossiers qui viennent compléter les dossiers d'activités et qui facilitent et encouragent l'organisation systématique à l'intérieur des dossiers. Voir les pages suivantes pour des exemples détaillés sur l'utilisation de ces dossiers.

Certains modèles sont recommandés pour les dossiers de gestion d'autres, plus spécialisées, peuvent être utilisées selon vos besoins. Si vous avez des besoins spécifiques, contactez-nous.

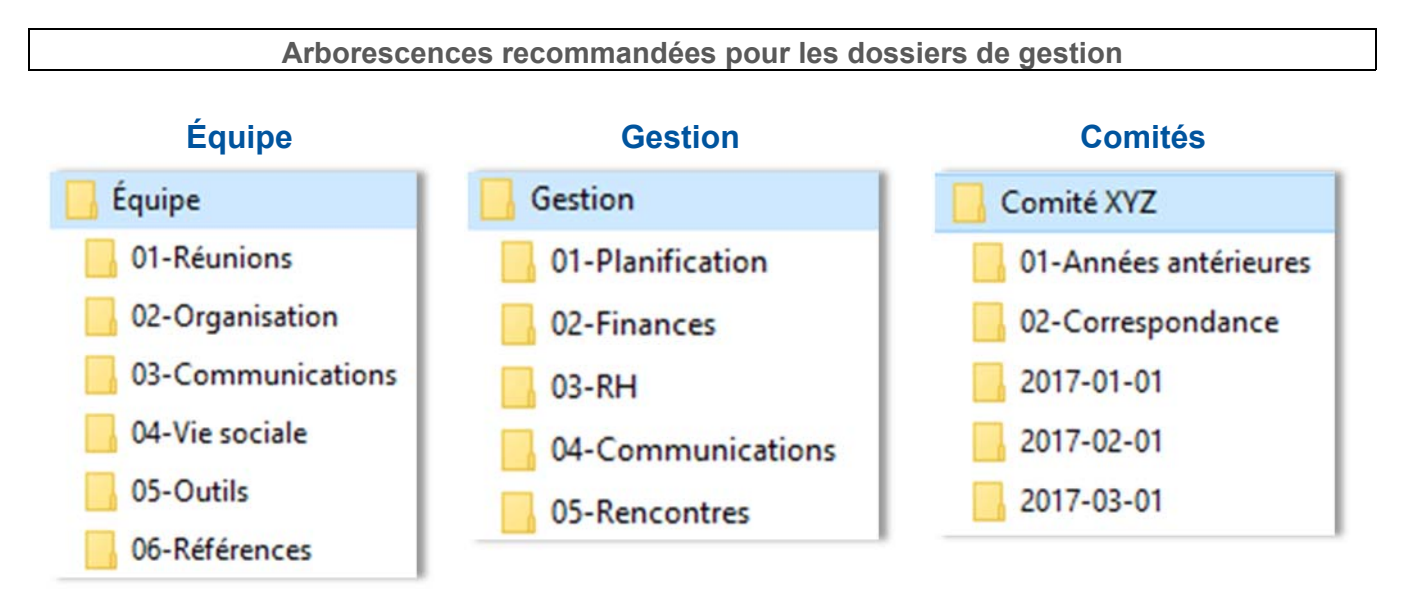

**Suggestions d'arborescences spécialisées pour les dossiers principaux et projets** 

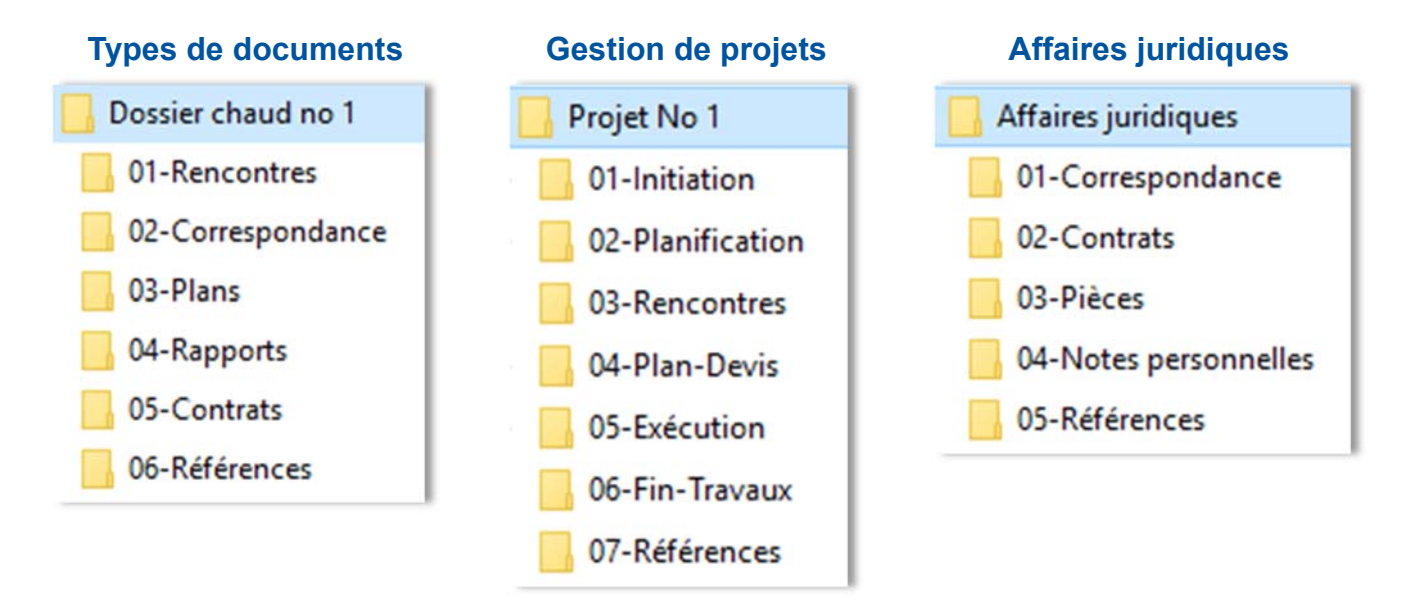

### **AIDE-MÉMOIRE : ONGLET « GESTION »**

Il est suggéré d'utiliser cette structure de dossiers pour tous les documents qui concernent la gestion d'un service. C'est le dossier de travail du gestionnaire.

Ce dossier est organisé en sous-dossiers avec une arborescence normalisée qui facilite le classement.

Vous pouvez créer d'autres dossiers dans la structure, mais essayez de respecter les cinq premiers dossiers suggérés afin de faciliter leur archivage.

#### **Accès**

Ce dossier est **100% confidentiel** et réservé aux cadres et chefs d'équipes d'un service. Seules les personnes spécifiées dans les autorisations du dossier Gestion peuvent le voir. Il est invisible pour les autres utilisateurs.

#### **Exemples de contenus :**

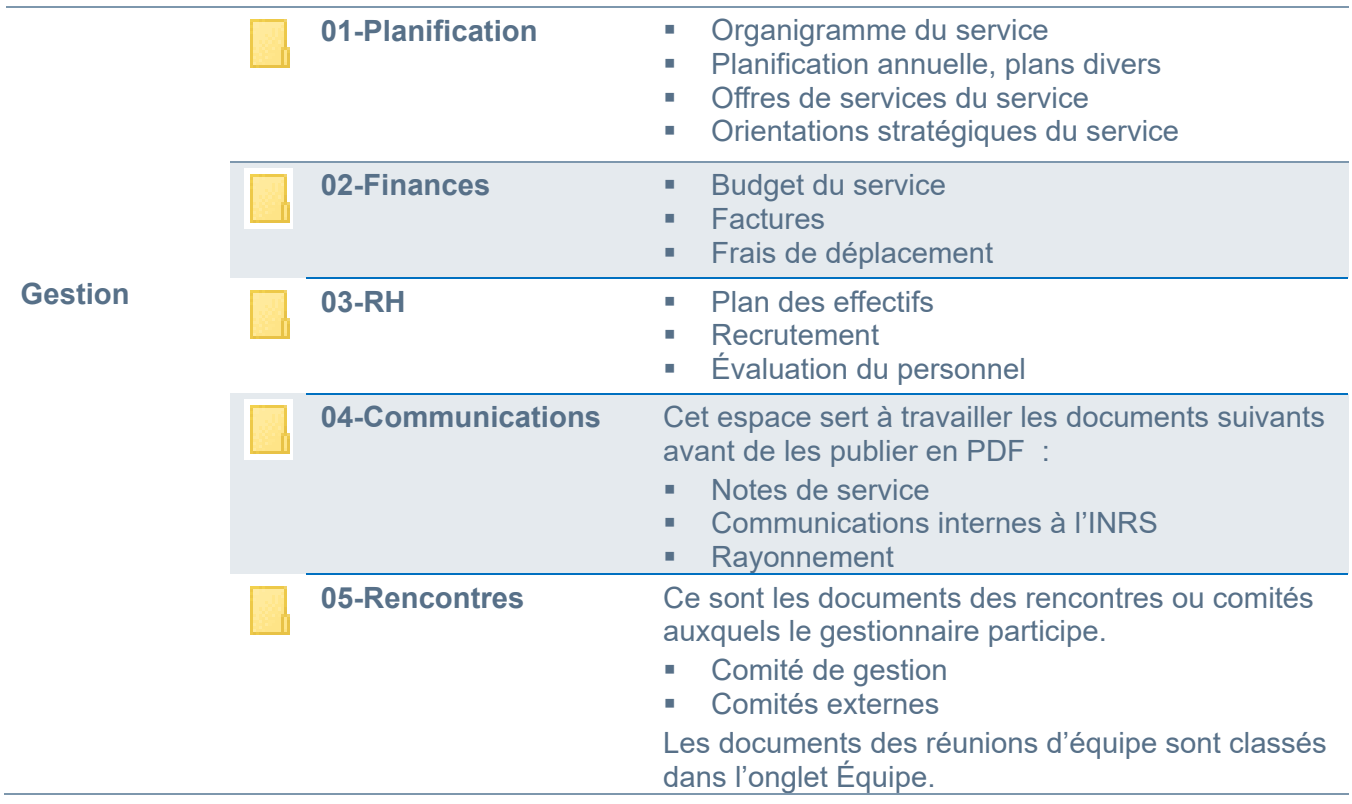

### **LES ARBORESCENCES NORMALISEES**

### **AIDE-MÉMOIRE ONGLET « ÉQUIPE »**

Il est suggéré d'utiliser cette structure de dossiers pour tous les documents qui concernent l'organisation de l'équipe (horaires, vacances, fêtes). Ce dossier est organisé en sous-dossiers avec une arborescence normalisée qui facilite le classement.

#### **Accès**

L'accès est ouvert à tous les employés d'un service.

Certaines sections peuvent être pour publication/diffusion seulement et donc, en lecture seule.

#### **Exemples de contenus :**

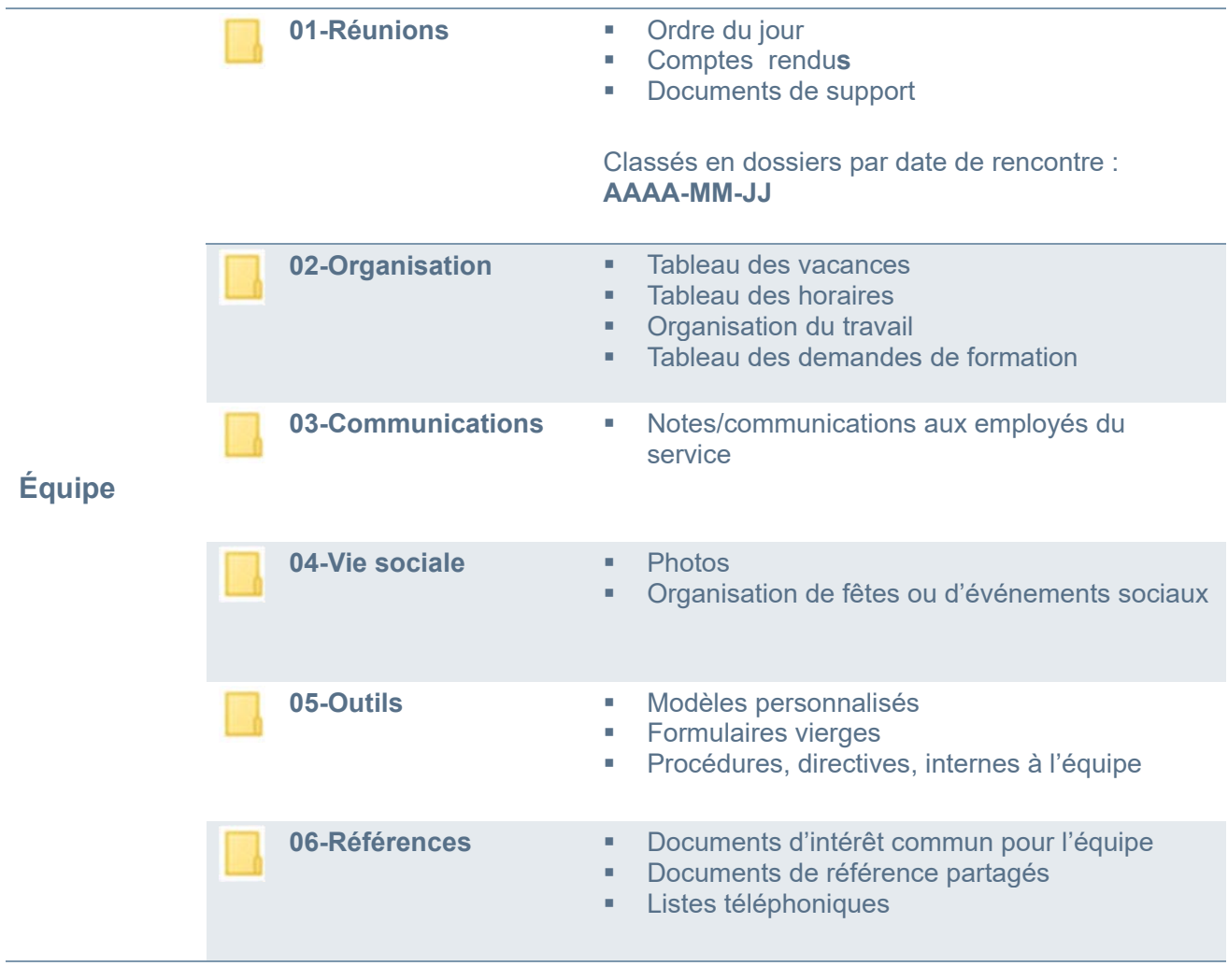

### **LES ARBORESCENCES NORMALISEES**

#### **DOSSIER « PERSONNEL »**

Dossiers sécurisés réservés à chaque employé.

Exemple : = Jeanne Darche (\\lancelot\partage\usagers) (U:)

Ce dossier sert à deux fonctions :

- Pour les documents personnels des employés
- Pour les dossiers et documents des cadres qui doivent être protégés, car ils contiennent des informations nominatives ou qui pourraient nuire à un employé ou à l'INRS.

#### **Accès**

Chaque employé possède son dossier personnel et celui-ci n'est accessible que par lui seul.

#### **Exemples de contenus :**

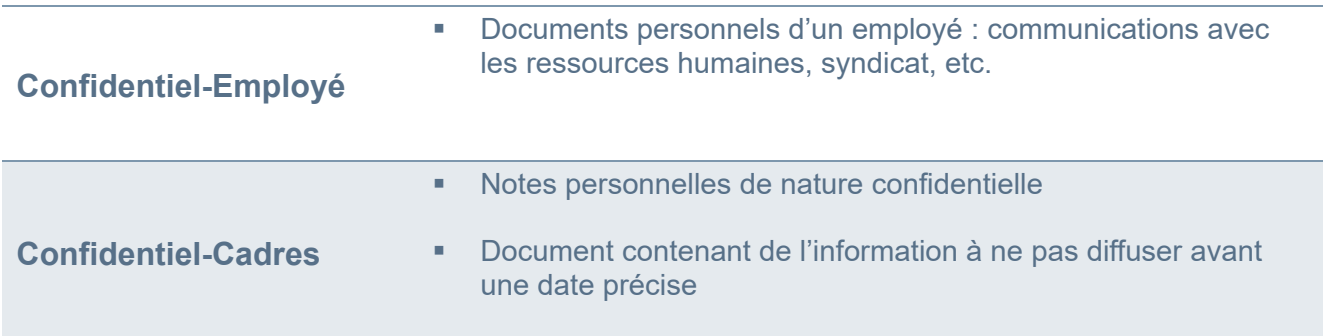

## **5. LA SÉCURITÉ**

Les dossiers du partage INRS ont été créés pour répondre à des règles de sécurité et d'accès :

- **Seules les personnes autorisées peuvent voir et accéder à un dossier**. Une personne qui n'a pas les droits d'accès ne voit tout simplement pas le dossier.
- **Aucune sécurité n'est appliquée à l'intérieur des dossiers et sous-dossiers**. Lorsqu'une personne a accès à un dossier, elle en voit tout le contenu.
- **Lorsqu'une personne a accès à un dossier, elle peut effectuer librement toutes les actions possibles** dans Windows : lire, modifier et supprimer.
- **Le cadre a accès à tous les dossiers des unités administratives qu'il gère**.

Les demandes concernant les accès (arrivées, mouvements, départs) sont gérées par les gestionnaires ou leurs personnes-ressources GID qui doivent envoyer leurs demandes à l'informatique via l'adresse courriel : demande.sri@iaf.inrs.ca. Attention de toujours aviser l'informatique lors des mouvements de personnel.

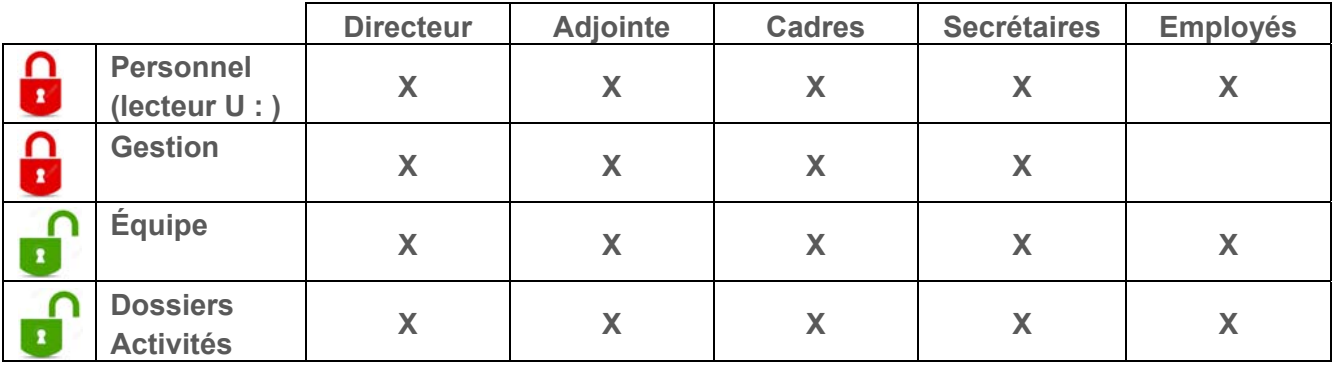

Les membres de la direction devraient avoir accès aux espaces suivants :

Pour aider les services informatiques, utilisez le tableau afin d'identifier les personnes pour chaque espace (groupe) de sécurité comme dans l'exemple suivant :

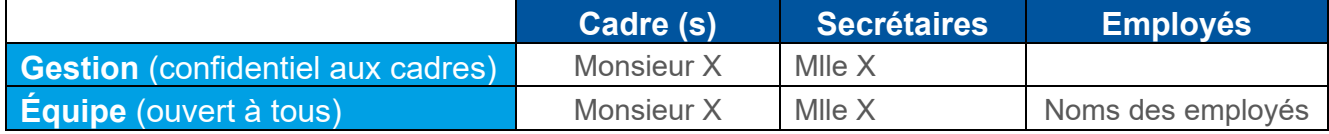

**Notez bien** : seuls les gestionnaires ou leurs personnes-ressources GID ont le droit de contacter l'informatique pour demander des accès ou ajuster la sécurité dans Windows.

## **6. CONVENTION DE NOMMAGE DES DOCUMENTS**

La mise en place d'une convention de nommage à l'INRS a plusieurs avantages :

- Permets de diminuer les erreurs de syntaxe et d'orthographe ou simplement les différentes appellations employées pour un même sujet ou terme.
- Permets de répondre aux contraintes techniques de Windows : caractères interdits, limitation sur la longueur totale du chemin d'accès des documents (son adresse complète, du nom du serveur, des dossiers et sous-dossiers, jusqu'au nom du document).
- Permets de faciliter le repérage, le traitement et l'utilisation des documents

Sur quoi s'appuie la convention de nommage?

- **L'application des normes internationales** ;
- L'application des meilleures pratiques internationales :
- La recherche d'uniformité pour faciliter la compréhension : titres, acronymes, abréviations, préfixes, caractères permis, etc.

Voir l'annexe 4 pour des exemples supplémentaires de dossiers et documents bien nommés.

### **LES RÈGLES DE BASE POUR NOMMER UN DOCUMENT**

- Faire en sorte que les titres des documents soient significatifs : c'est-à-dire qu'il doit permettre l'identification du sujet principal, le type de document (lettre, rapport, etc.) et la date, **sans avoir à ouvrir le fichier** pour le consulter.
- Dans Windows, il y a une limite de **256 caractères** pour le chemin d'accès complet du document, y compris le nom des dossiers et des sous-dossiers. Le nom des dossiers et des documents doit donc être court et concis.
- Limiter la longueur du nom de dossier ou de document à un **maximum** de **50 caractères**  (l'espace étant un caractère).
- Mettre au maximum trois mots clés pour le sujet

### **CONVENTION DE NOMMAGE DES DOCUMENTS**

#### **Le titre choisi doit :**

- Être le plus court possible (au **maximum 50 caractères**, espaces compris)
- Identifier le type de document (lettre, rapport, compte-rendu, etc.)
- Préciser la date du document
- Identifier le sujet (au **maximum 3 mots clés**)

#### **Structure des noms de documents** :

- **1.** Préfixe de type de document
- **2.** Date
- **3.** Mots clés du sujet
- **4.** Version du document (document de travail ou version finale)
- **5.** Extension de fichier

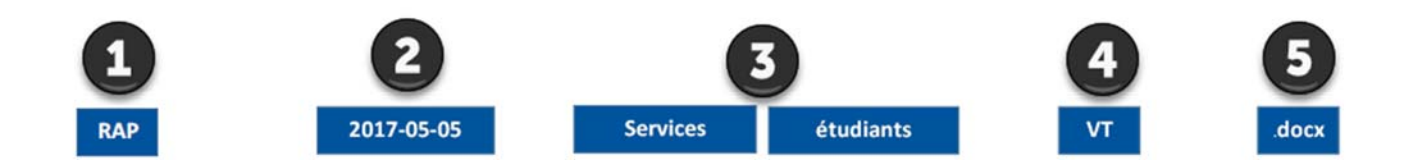

#### **Exemption de caractères**

Dans l'environnement Windows (le système d'exploitation de votre ordinateur), certains caractères ne doivent jamais être utilisés dans les noms de dossiers et fichiers, car ils peuvent créer des problèmes d'interprétation par le système :

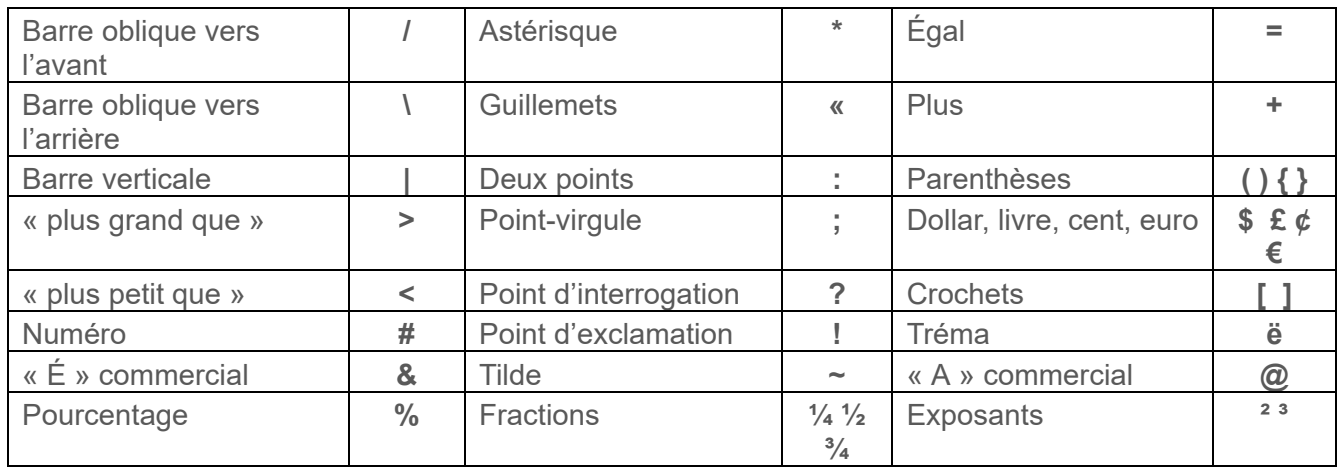

#### **Les mots à éviter – vides ou génériques**

Certains mots n'ajoutent pas de sens et occupent de l'espace inutile (nombre de caractères) sans apporter d'information ou de valeur supplémentaires.

Utiliser les mots génériques seulement s'ils sont essentiels à la compréhension du titre du document.

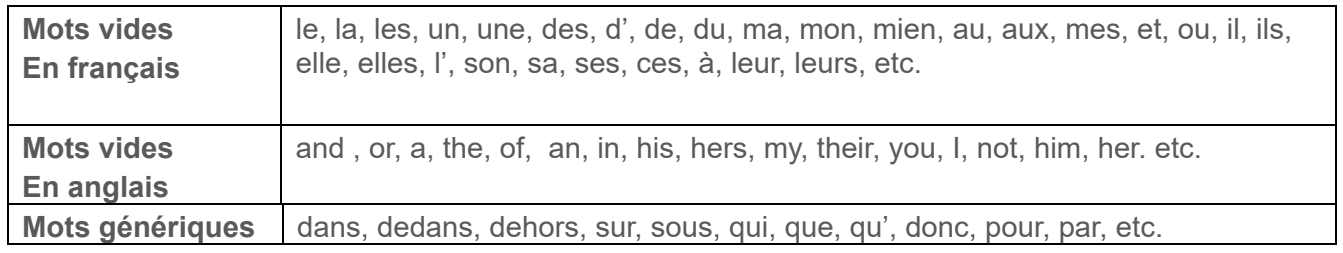

#### **Séparateurs**

Utilisez un symbole normalisé pour séparer les éléments d'un titre. Les symboles recommandés sont :

- o l'espace
- o le trait d'union (-)
- Si votre document doit être publié sur Internet ou dans l'Intranet, choisir le tiret.
- Évitez d'utiliser la barre de soulignement pour séparer les mots, car les systèmes considéreront ce symbole comme un mot et cela affectera les résultats des moteurs de recherche.
- Recommandations: à l'intérieur des dossiers, faites un choix de séparateur et n'en changez pas.

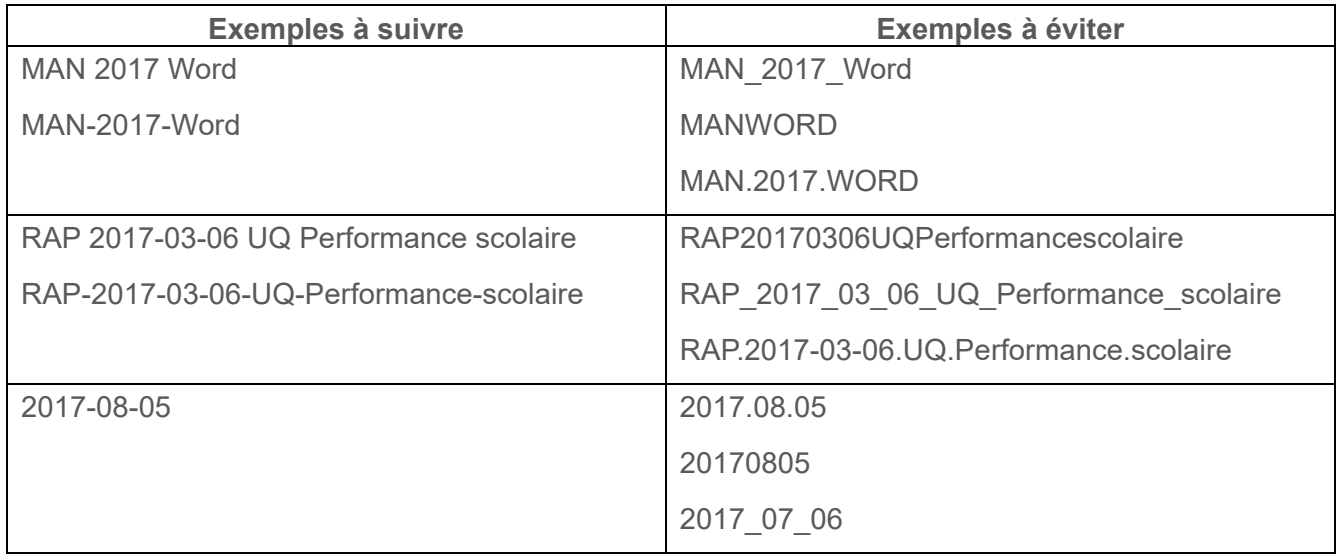

#### **Les acronymes**

Pour bien se comprendre entre les multiples directions et services d'une organisation, il est important d'utiliser seulement des acronymes et abréviations normalisés. Ainsi la compréhension est facile et donc, le repérage est beaucoup plus rapide.

Consulter la liste des acronymes officiels sur le site web de l'INRS :

http://www.inrs.ca/sites/default/files/inrs/Gouvernance/Liste\_Acronymes.pdf

#### **Abréviations officielles**

Une équipe peut se doter d'une liste d'abréviations spécialisées pour leur secteur d'activités. Cette liste devrait être mise à jour au moins une fois par année et seulement durant les rencontres d'équipe. Une copie de la liste et de chaque mise à jour devrait être envoyée au SAGD.

#### **Les nombres**

Afin de rendre les nombres plus lisibles, mais aussi, afin que les nombres se trient correctement dans Windows, il y a quelques règles simples à suivre :

- Il faut toujours utiliser un nombre à deux chiffres lorsque les nombres sont plus petits ou égaux à 10. Par exemple : 01, 02, 08.
- Les nombres qui dépasseront éventuellement 99 doivent comporter 3 chiffres. Par exemple : 018, 076, 099, 101.

Ainsi, les dossiers ou documents seront classés en ordre chronologique dans les répertoires Windows. Exemple :

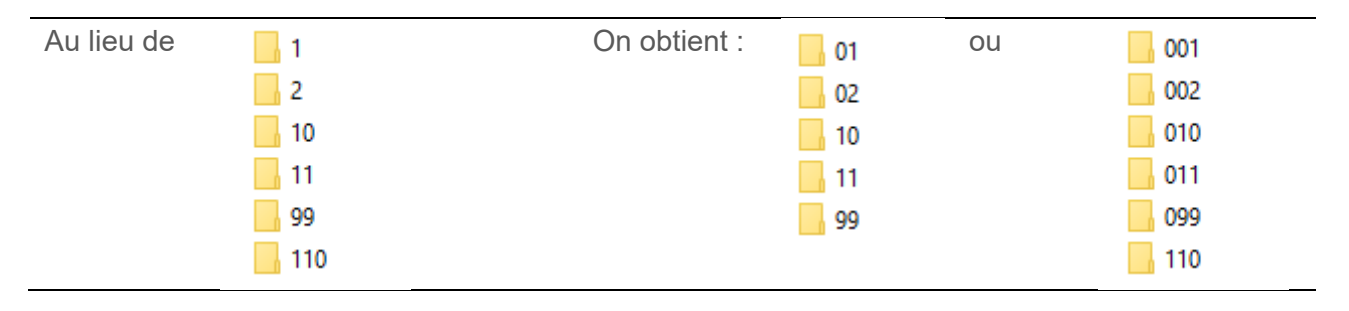

#### **Les dates**

Utilisez toujours le standard international : en utilisant ce standard, il est facile de comprendre que 2006-11-01 signifie le 1<sup>er</sup> novembre 2006. Alors que s'il n'y a pas de standard :

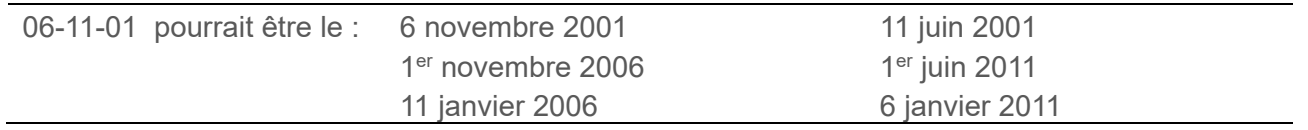

Le standard international permet de conserver l'ordre chronologique des dossiers ou des documents, ce qui facilite les recherches et le repérage visuel. Le trait d'union (-) est le séparateur à utiliser entre les sections de dates.

#### **Description du standard** :

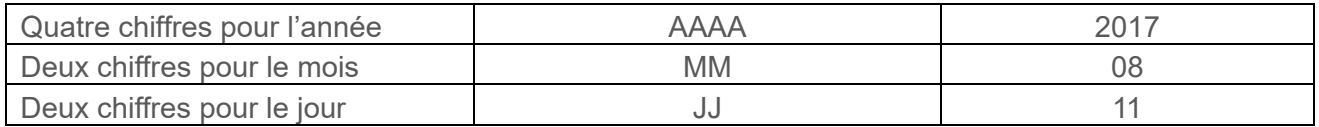

Exemples :

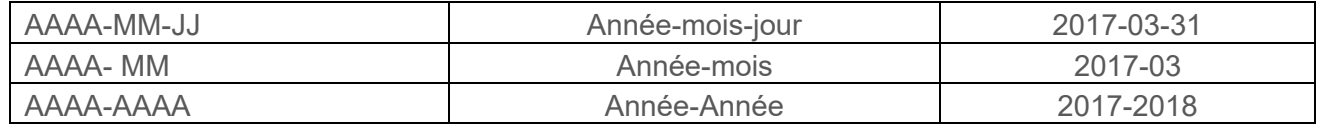

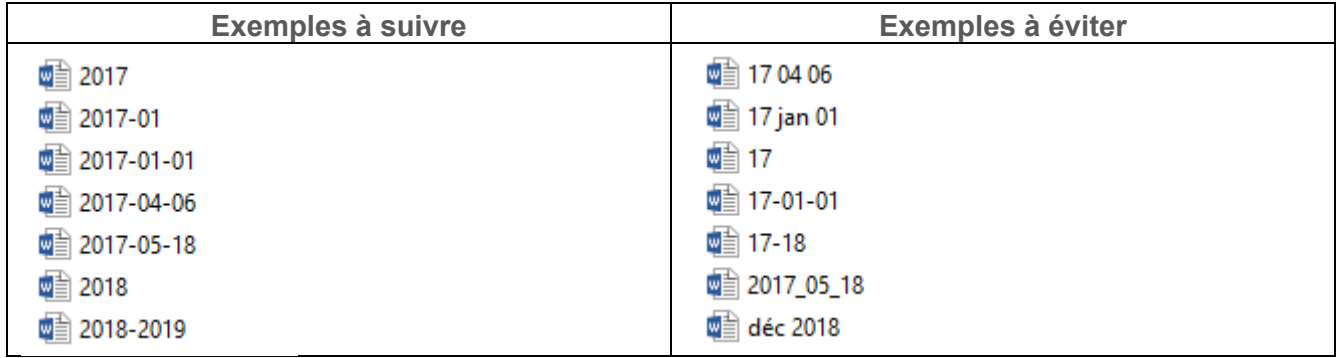

#### **Les préfixes de types de documents**

Les préfixes permettent de réduire la longueur des titres et facilitent le repérage puisqu'ils indiquent le type du document, en un coup d'œil, sans avoir à l'ouvrir. Par exemple :

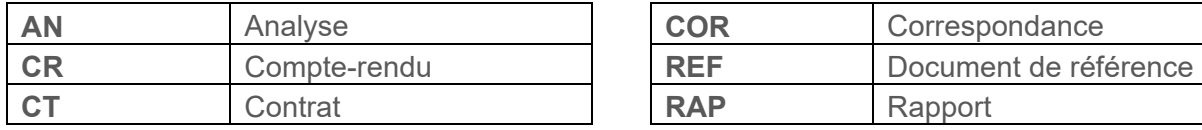

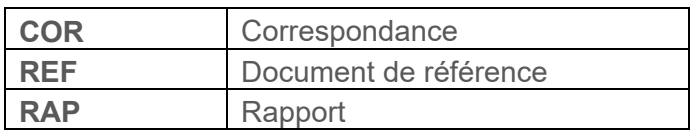

Voir l'aide-mémoire des préfixes de type de documents de l'INRS à l'annexe 2.

### **CONVENTION DE NOMMAGE DES DOCUMENTS**

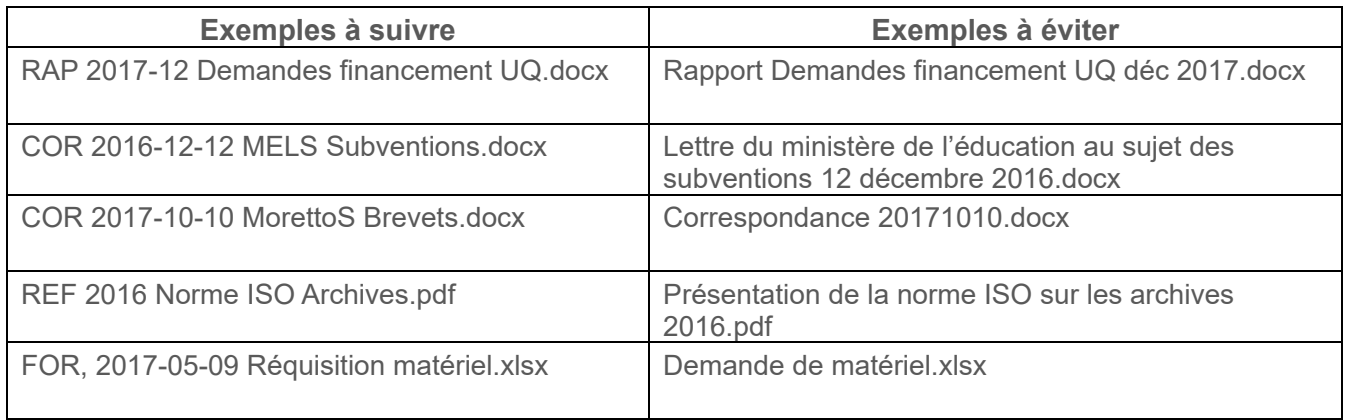

#### **Les suffixes de versions**

Les meilleures pratiques internationales nous recommandent d'éviter d'utiliser des mots complets concernant le statut des documents.

Il est préférable d'utiliser un suffixe de version (une abréviation significative) en fin de titre juste avant l'extension. Par exemple :

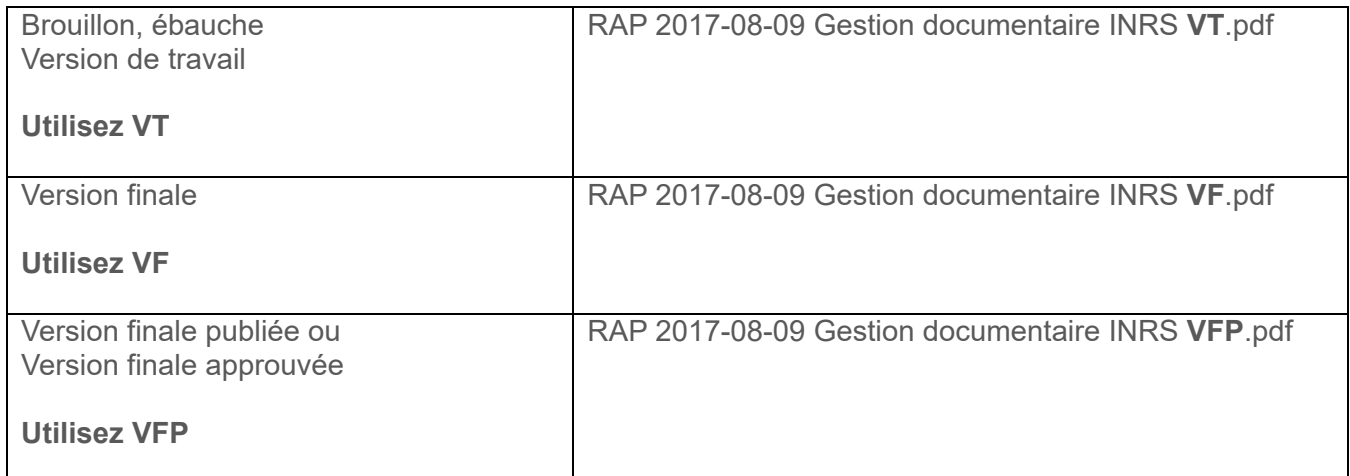

Un document est considéré comme « final » lorsqu'il est soit :

**Achevé** : contenu terminé, révisé, corrigé et mis en page

**Validé ou approuvé** par un supérieur

**Diffusé / publié** à l'externe

Dans le cas d'un projet ou d'une activité terminée, et lorsqu'aucun document final n'a été réalisé, la version finale est la version de travail la plus récente.

#### **Les noms propres de personnes**

Les directives concernant les noms de personnes dans le titre des dossiers et des documents concernent principalement le type de document correspondance, car le besoin est d'identifier l'envoyeur, le destinataire, ou le nom de la personne concernée par le document.

Dans les autres cas, il n'est pas nécessaire d'ajouter le nom du créateur d'un dossier ou d'un document puisque celui-ci est déjà enregistré dans les propriétés Windows du fichier.

- Écrire le nom de famille en premier, puis le prénom, ainsi, tous les documents se classeront en ordre alphabétique de nom de famille.
- Il est aussi possible de mettre seulement la première lettre du prénom au lieu du prénom complet, et ce, sans espace entre le nom et le prénom.
- Ne pas raccourcir les noms de famille composés

#### **Exemples** :

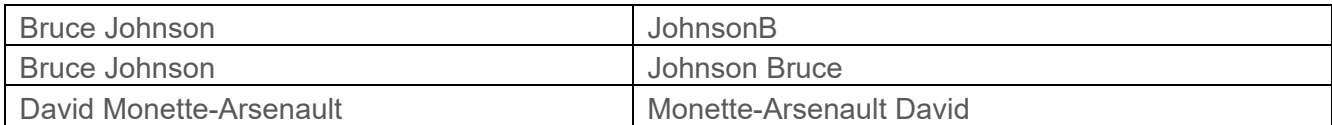

- Quand il y a plusieurs personnes, mettre le nom de la  $1^{\text{ère}}$  personne seulement
- Ne pas ajouter le titre des personnes  $(M., M^{me}, D^r, Hon.)$  afin de ne pas alourdir le nom du fichier.

#### **Exemples** :

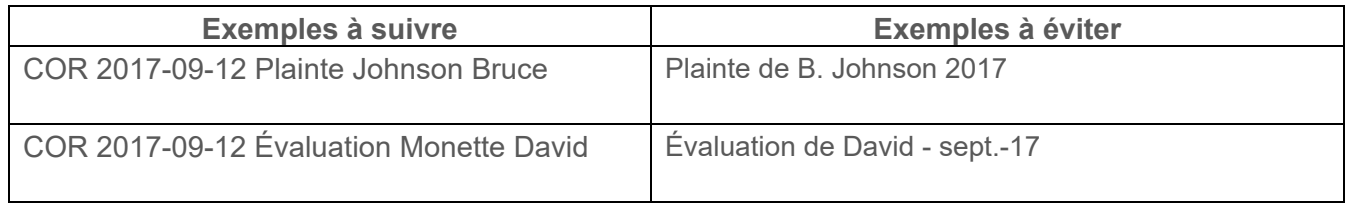

#### **Les noms propres de personnes morales et autres**

Vous pouvez, lorsque c'est pertinent, ajouter un identifiant pour les noms d'entreprises, d'organisations, de villes, de province, état et pays, etc. Si la provenance est déjà indiquée dans le nom du dossier, alors, il est inutile de le répéter dans le nom du document.

### **CONVENTION DE NOMMAGE DES DOCUMENTS**

- Utilisez le nom complet pour plus de clarté
- Quand il y a plusieurs organismes, mettre le nom du 1<sup>er</sup> organisme seulement afin de ne pas alourdir le nom du fichier.
- Retirer les mots vides pour minimiser la longueur
- Pour les noms de villes et village, raccourcir « Saint » et « Sainte » en « St » et « Ste »
- Vous pouvez utiliser un acronyme, mais seulement s'il s'agit d'un acronyme officiel et connu. Par exemple : Société des alcools du Québec (SAQ), ministère de l'Éducation (MELS).

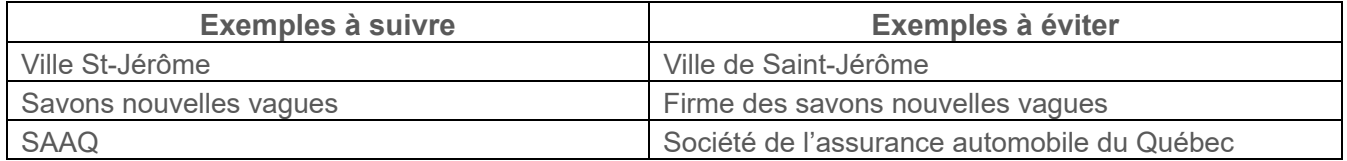

#### **Les noms des universités**

- Vous pouvez utiliser un acronyme, mais seulement s'il s'agit d'un acronyme officiel et connu. Par exemple : Université de Montréal (UdeM), Université du Québec en Outaouais (UQO).
- Dans le cas où une université n'a pas d'acronyme officiel :
	- o Utilisez soit le nom complet, ou la convention suivante : U Nom de l'université
- Quand il y a plusieurs universités, mettre le nom de la  $1<sup>re</sup>$  université seulement

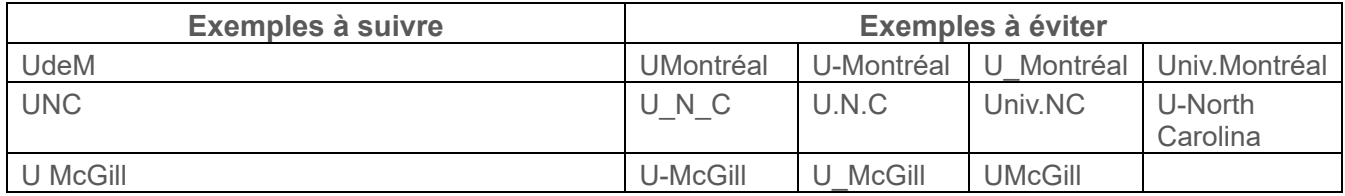

#### **L'extension de fichier**

L'extension de fichier informatique est une partie obligatoire du nom du document. Les extensions sont générées automatiquement par l'application utilisée pour créer le document.

Voici des exemples d'extensions :

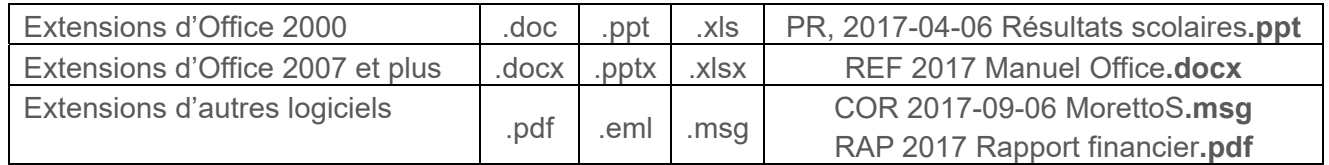

**Attention** : Si vous supprimez ou modifiez l'extension, votre document ne pourra plus s'ouvrir.

#### **COMMENT NOMMER DES DOSSIERS**

#### **Règles de base**

Tous les dossiers doivent toujours être créés dans une catégorie du plan de classification de l'INRS. Les niveaux de plan de classification ne doivent être créés ou modifiés que par l'équipe SAGD.

#### **Exemple** :

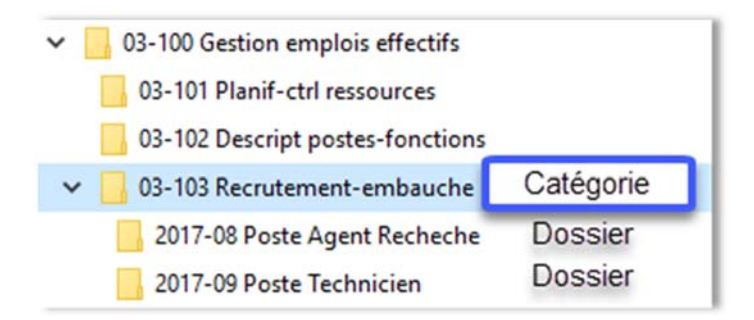

- Ne pas répéter des mots qui proviennent du nom du dossier précédent.
- Utiliser des arborescences normalisées lorsque c'est pertinent. Voir le chapitre 4.
- À l'intérieur des dossiers de travail, créer des sous-dossiers seulement lorsque c'est vraiment nécessaire. Faites attention de ne pas créer des arborescences de dossiers très profondes (beaucoup de niveaux) et donc, difficiles à naviguer.

**Recommandations** : lorsque vous avez beaucoup de dossiers de même nature (contrats, plaintes, demandes de subventions), contactez le service des archives et de la gestion documentaire qui pourra vous aider à créer une nomenclature de dossier uniforme et facile à utiliser.

## **7. LA GESTION DES VERSIONS**

Il existe plusieurs méthodes, de simples à très complexes, pour gérer les versions des documents sans logiciel spécialisé. Nous vous proposons ici deux méthodes simples qui permettent de mieux gérer les versions des documents dans Windows.

### **MÉTHODE 1 : AVEC UN TABLEAU DE SUIVI DES MODIFICATIONS**

- Ajouter à chaque document, après la page de titre, une page « Historique » comprenant le tableau présenté plus bas.
- Chaque intervenant complète le tableau de l'historique et indique la nature de son action : description plus ou moins détaillée selon les besoins.
- Ne pas changer le nom du fichier sauf pour ajouter VF quand le document est en version finale, ou VFP quand le document est en version finale approuvée/publiée.

#### **Exemple** :

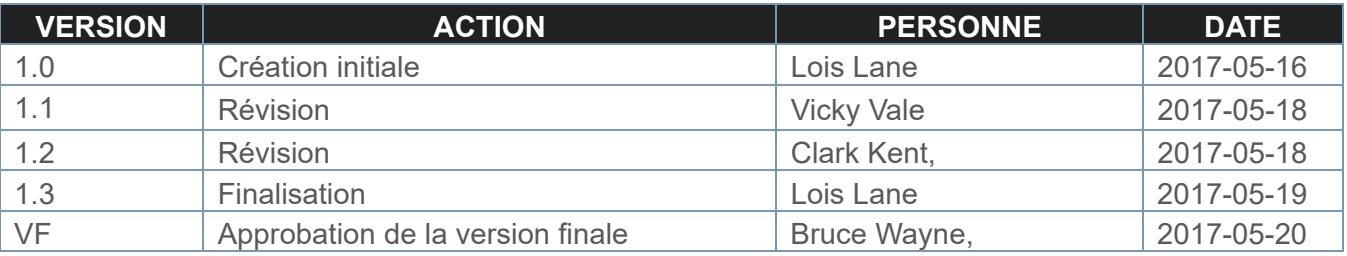

### **MÉTHODE 2 : EN MODE RÉVISION DANS LA SUITE OFFICE**

- Activer le mode révision dans la suite Office
- Désignez une personne qui va agir à titre d'éditeur pour le document lors des révisions et lors du passage en version finale
- Il est suggéré d'utiliser quand même le tableau de l'historique afin de bien suivre les étapes de révision
- Ne pas changer le nom du fichier sauf pour ajouter VF quand le document est en version finale

## **8. COMMENT « FAIRE LE MÉNAGE » DANS VOS DOCUMENTS NUMÉRIQUES**

### **RÈGLES DE BASE :**

- $\checkmark$  Supprimez les copies
- $\checkmark$  Supprimer les versions de travail pour les documents qui ont une version finale

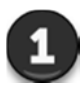

Ce n'est plus utile? Supprimez-le!

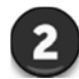

C'est encore utile et vous l'utilisez régulièrement?

Ça pourrait encore servir, mais ce n'est pas utilisé régulièrement?

C'est un document personnel?

Transférez-le dans votre partage d'équipe

Ces documents pourront être archivés dans Constellio. Demandez à votre personne ressource.

Ça va dans votre espace personnel (U:) Attention! Votre espace personnel a une capacité limitée.

#### **Les documents de référence**

Les documents de référence (dont l'INRS n'est pas l'auteur, comme un article de revue par exemple) peuvent être transférés dans un dossier dans l'espace d'équipe, mais en quantité raisonnable.

Si vous avez plus de 300 documents de référence, contactez-nous afin que nous puissions vous guider dans le choix de lieu et de durée de conservation de ces documents

#### **Les bases de données**

Les bases de données peuvent être transférées dans les espaces d'équipe.

Si votre base de données est trop volumineuse, contactez les services informatiques afin qu'ils puissent vous guider dans le choix de l'emplacement de conservation.

## **9. TRANSFERT DES DOCUMENTS EXISTANTS**

Idéalement, il serait souhaitable de transférer tous vos dossiers et documents existants vers l'espace d'équipe, mais ce n'est pas toujours réaliste, car c'est une opération qui peut prendre beaucoup de temps selon le nombre et l'état d'organisation (ou de désorganisation!) des documents.

Plus réalistement : il n'y a pas d'obligation de tout transférer, mais nous vous recommandons fortement de transférer vos dossiers de l'année en cours et ceux de l'année précédente si vous les utilisez régulièrement.

#### **Recommandations** :

- Lors du transfert vers le partage de votre équipe, il n'est pas obligatoire de renommer tous les documents. L'application de la convention de nommage des documents se fera pour les nouveaux documents et au fil du temps pour les anciens documents :
	- Application de la convention de nommage pour tout nouveau document créé
	- Renommage des documents anciens lorsqu'ils sont utilisés
- Vous n'avez pas à procéder à un « ménage » du contenu des anciens serveurs. Allez chercher en priorité les dossiers et documents pertinents pour vous et transférez-les dans l'espace d'équipe, dans l'arborescence de classement.
- Vous pouvez utiliser un dossier nommé « 00-Archives » dans l'espace d'équipe pour y déposer les dossiers Windows qui seraient à archiver dans Constellio.

## **10. GESTION DU PAPIER**

La gestion des dossiers numériques dans Windows est une mesure transitoire. Lorsque votre équipe sera implantée avec le logiciel de gestion documentaire Constellio, tous les dossiers et documents numériques accumulés dans votre espace d'équipe dans Windows seront transférés dans la voûte de documents du logiciel.

Afin de faciliter la consultation des dossiers (pour éviter que les employés aient à consulter les versions papier des documents), nous vous conseillons de créer des dossiers de type « hybrides ».

Les dossiers hybrides sont des dossiers qui contiennent principalement des documents numériques, mais dans lesquels il y a également des documents en format papier. Afin de gérer ces exceptions, il faut également créer un dossier jumeau en format papier pour le classeur de l'équipe.

#### **Recommandations** :

- Toutes les activités des équipes sont, autant que possible, 100% sans papier.
- Aucun besoin d'imprimer des documents numériques pour les déposer dans un dossier papier
- **Critères** pour créer des dossiers papier dans Constellio :
	- Documents en format papier reçus de l'extérieur et dont les signatures manuscrites sont des éléments essentiels pour maintenir l'aspect légal : contrats, ententes, actes notariés, etc.
	- Documents en format papier de même nature et en très grandes quantités, par exemple, des factures, ou reçus de caisse.
- Suivez l'une des procédures ci-dessous selon le cas.

#### **PROCÉDURE POUR GÉRER LES DOSSIERS PAPIER**

Vous avez des dossiers qui resteront 100 % en format papier et qui ne seront pas numérisés :

- a) Si un dossier papier existe déjà dans Documentik, passez à l'étape c), sinon, passez à l'étape suivante.
- b) Demandez à la personne-ressource GID de votre équipe de créer un dossier dans Constellio et d'imprimer l'étiquette
- c) Déposez les documents en format papier à l'intérieur.

### **PROCÉDURE POUR GÉRER DES DOSSIERS « HYBRIDES »**

Vous avez un dossier qui comprend des documents en format papier qui seront consultés régulièrement :

- a) Numérisez les documents en suivant la procédure officielle de l'INRS<sup>2</sup>.
- b) Si un dossier papier existe déjà dans Documentik, déposez les documents papier à l'intérieur et passez à l'étape d)
- c) Sinon, demandez à la personne-ressource GID de votre équipe de créer un dossier dans Constellio et d'imprimer l'étiquette. Déposez les documents papier à l'intérieur
- d) Créez un dossier numérique dans l'espace d'équipe
	- Si votre dossier papier est créé dans Constellio, ajouter le numéro d'ID de dossier Constellio à la fin du nom de dossier. Ainsi, vous pourrez facilement faire le lien entre le dossier papier dans Constellio et le dossier numérique dans Windows.

Inscrire l'ID de la manière suivante : ID42621

Exemple :

#### Construction-Projet 2569-MC-ID42621

 Si votre dossier papier est créé dans Documentik, ajouter le numéro d'entrée de dossier Documentik à la fin du nom de dossier. Ainsi, vous pourrez facilement faire le lien entre le dossier papier dans Documentik et le dossier numérique dans Windows.

Inscrire l'ID de la manière suivante : DCK42621

Exemple :

Construction-Projet 2569-MC-DCK42621

e) Déposez les documents numérisés à l'intérieur du dossier numérique. Ceux-ci serviront pour la consultation en mode numérique.

 $\overline{a}$ 

<sup>2</sup> Procédure à venir. En cours de développement.

## **11. SUPPORT ET ASSISTANCE**

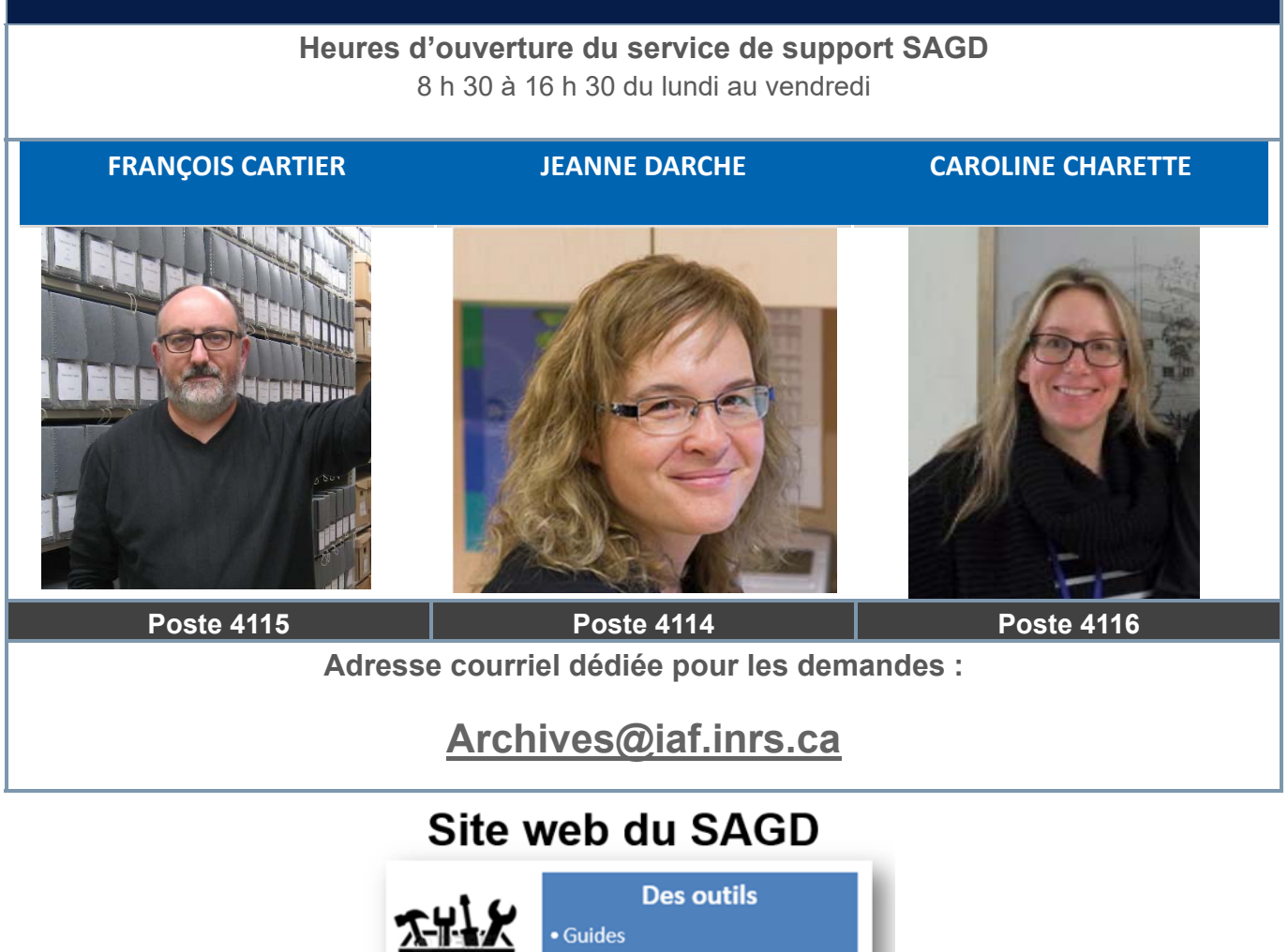

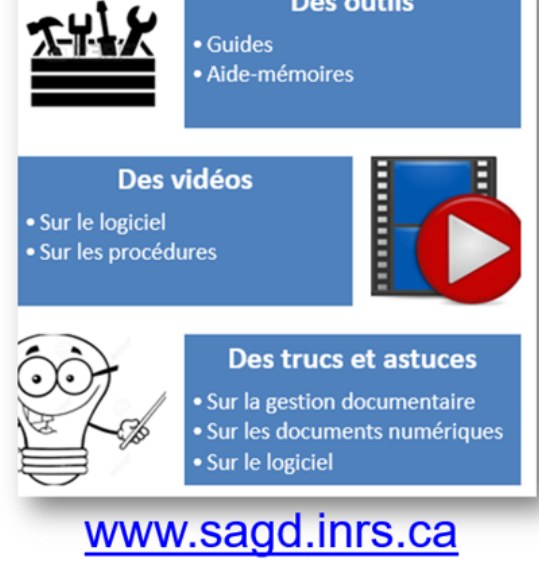

## **ANNEXE 1 – EN RÉSUMÉ**

- Vérifiez que vous avez bien accès au partage de votre équipe. Si ce n'est pas le cas, contactez le service informatique.
- □ Identifiez l'ensemble des dossiers (répertoires) Windows que vous utilisez. (C:, U:, etc.) et repérez-y les différents dossiers et documents courants et dont vous vous servez régulièrement.
- Transférez-les dans la nouvelle arborescence sous le **dernier niveau** de classification.

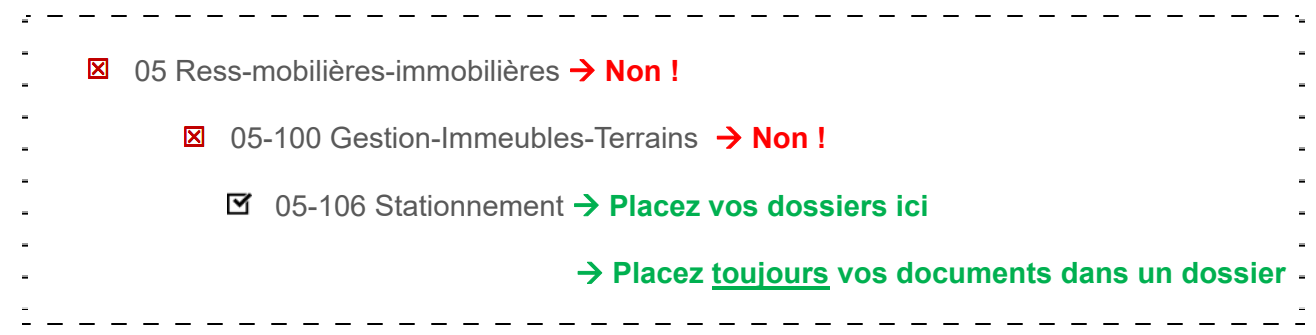

- □ Si vous êtes un gestionnaire :
	- Et que l'activité concerne la gestion de votre équipe, classez dans l'arborescence « Gestion ».
	- Si un dossier est de nature confidentielle, classez-le dans « Gestion »
	- Pour tous les autres dossiers, classez dans le plan de classification.
- □ Si vous êtes un employé :
	- Si un dossier concerne l'organisation, les rencontres ou la vie sociale de l'équipe, classez dans l'arborescence « Équipe ».
	- **Pour tous les autres dossiers, classez dans le plan de classification.**

#### **ORGANISATION DU TRAVAIL EN MODE COLLABORATIF**

Prévoyez un mode de suivi qualité durant vos réunions d'équipe :

- Point régulier à l'ordre du jour
- Répartition des tâches administrative
- Passage en revue de l'arborescence de votre direction sur une base régulière, etc.
- Décisions en groupe sur : arborescences de dossiers, nommage des dossiers documents

### **ANNEXE 1 – EN RESUME**

Nous vous recommandons de travailler avec le plan de classification et les arborescences normalisées durant quelques semaines et ensuite, d'en discuter en équipe et nous envoyer vos commentaires, questions et demandes d'ajustements.

En tout temps, si vous avez des questions vous pouvez écrire à l'équipe SAGD pour poser vos questions et faire clarifier votre compréhension.

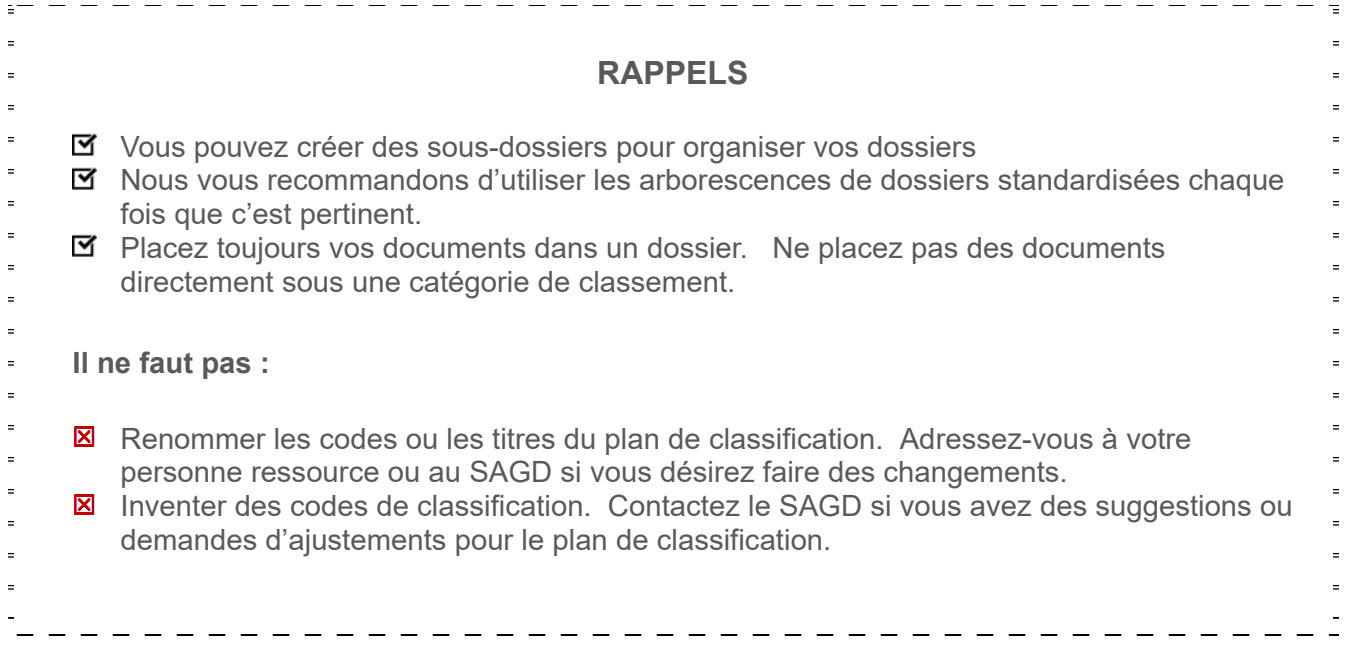

**ANNEXE 2 – AIDES-MEMOIRE** 

**ANNEXE 2 – AIDES-MÉMOIRE** 

## Aide-mémoire - Convention de nommage des documents

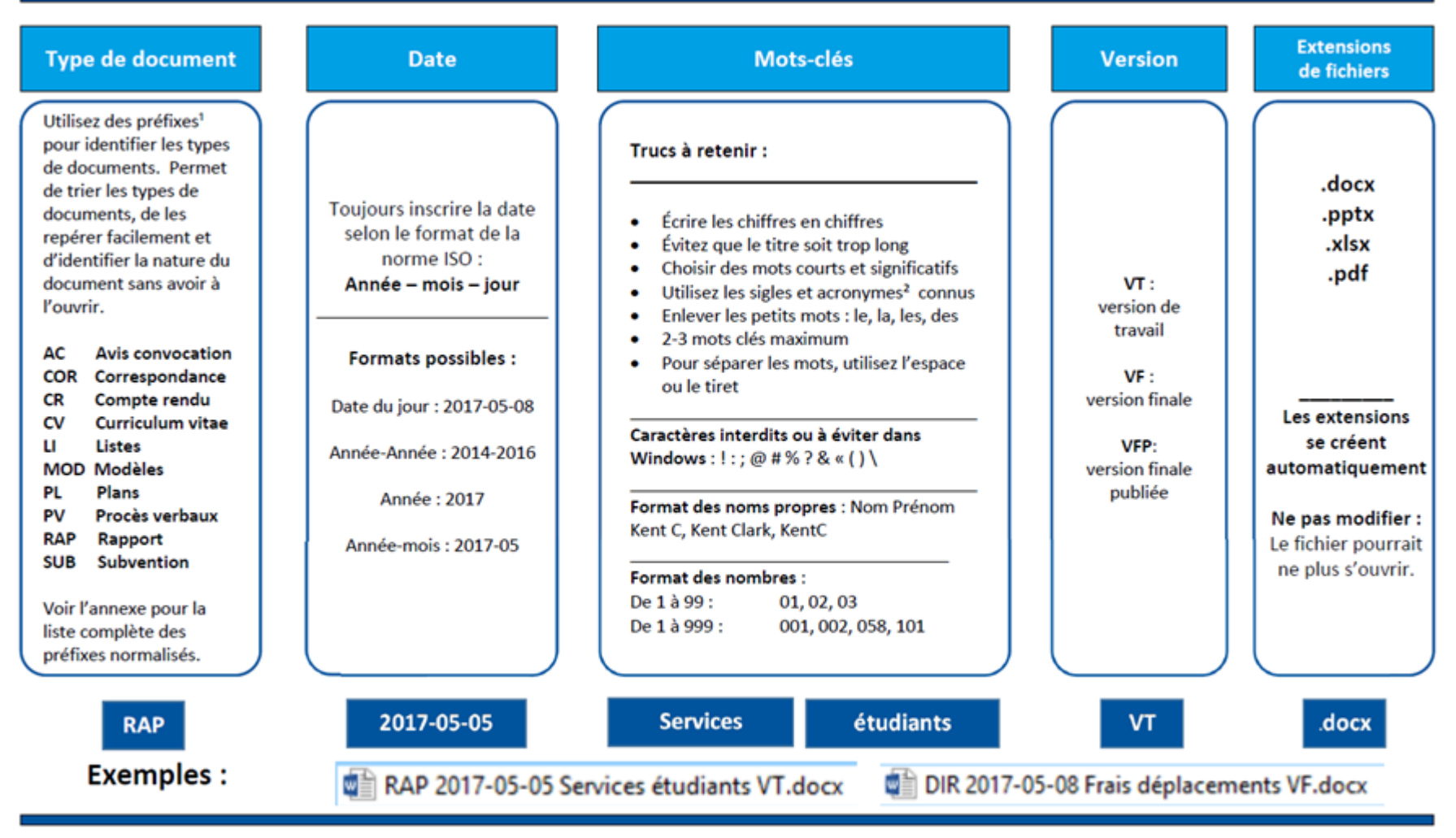

<sup>1</sup> Voir liste des types de documents

<sup>2</sup> Voir liste des acronymes

Cette convention de nommage s'applique aussi aux : documents reçus, courriels, documents numérisés

### **ANNEXE 2 – AIDES-MEMOIRE**

# Aide-mémoire - Préfixes de types de documents

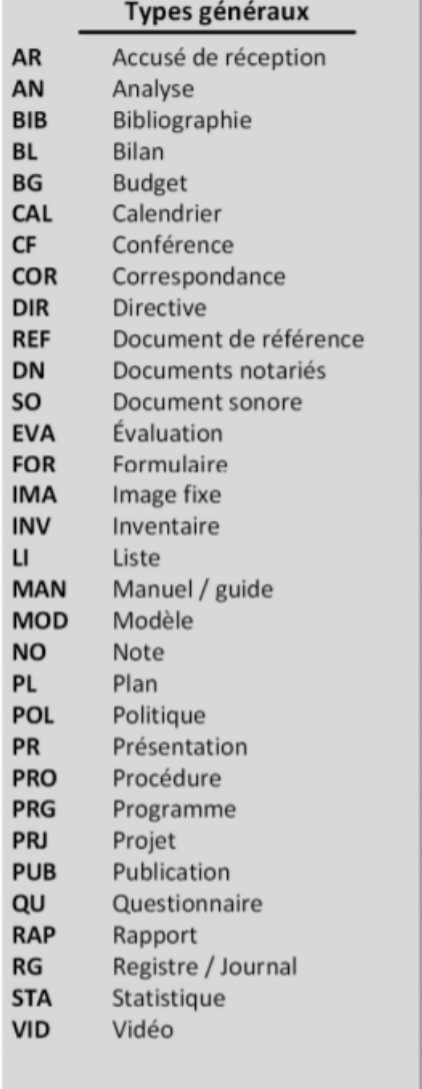

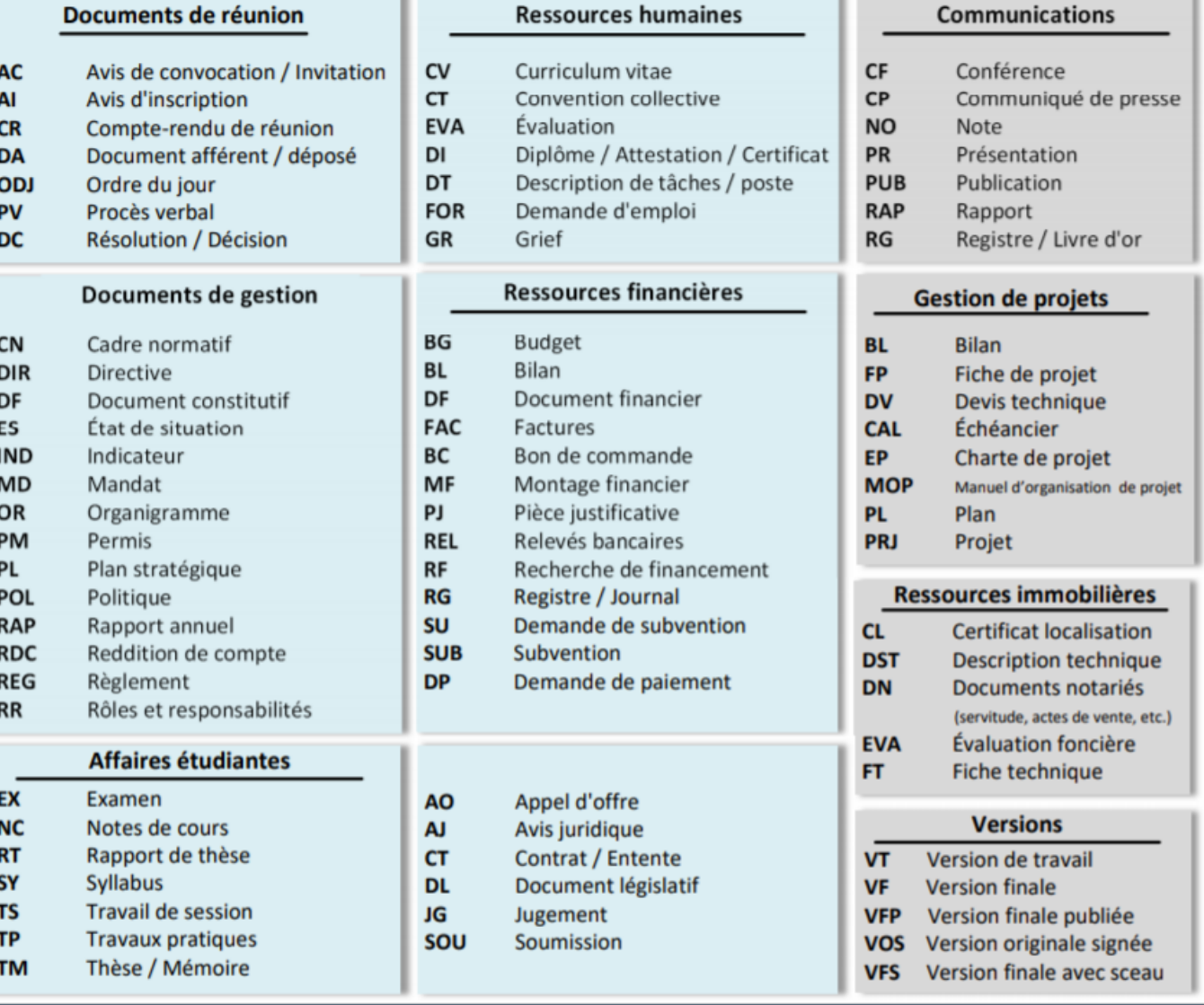

### **ANNEXE 2 – AIDES-MEMOIRE**

## Aide-mémoire - Arborescences normalisées

### **Génériques**

#### **Types de documents** Équipe Dossier chaud no 1 Équipe 01-Rencontres 01-Réunions 02-Correspondance 02-Organisation 03-Plans 03-Communications 04-Rapports 04-Vie sociale 05-Contrats 05-Outils 06-Références 06-Références

### Gestion

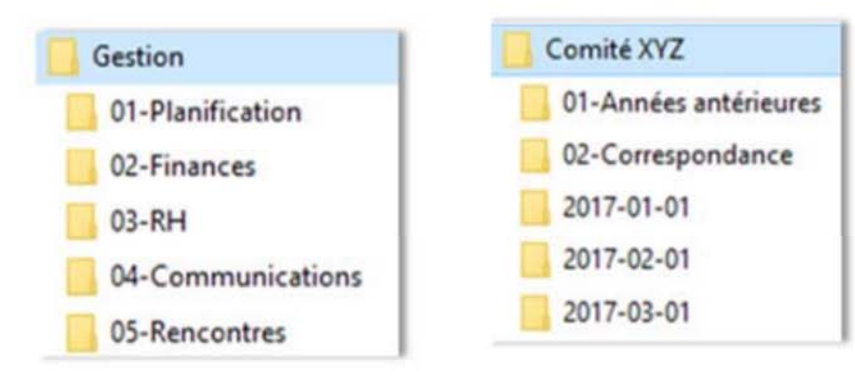

Comités

## **Gestion de projets**

**Spécialisées** 

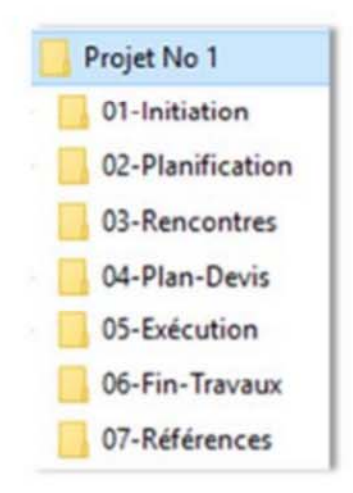

### **ANNEXE 3 – EXEMPLE DETAILLE D'ARBORESCENCE**

## **ANNEXE 3 – EXEMPLE DÉTAILLÉ D'ARBORESCENCE**

Voici un exemple d'arborescence Windows complètement déployée pour une équipe.

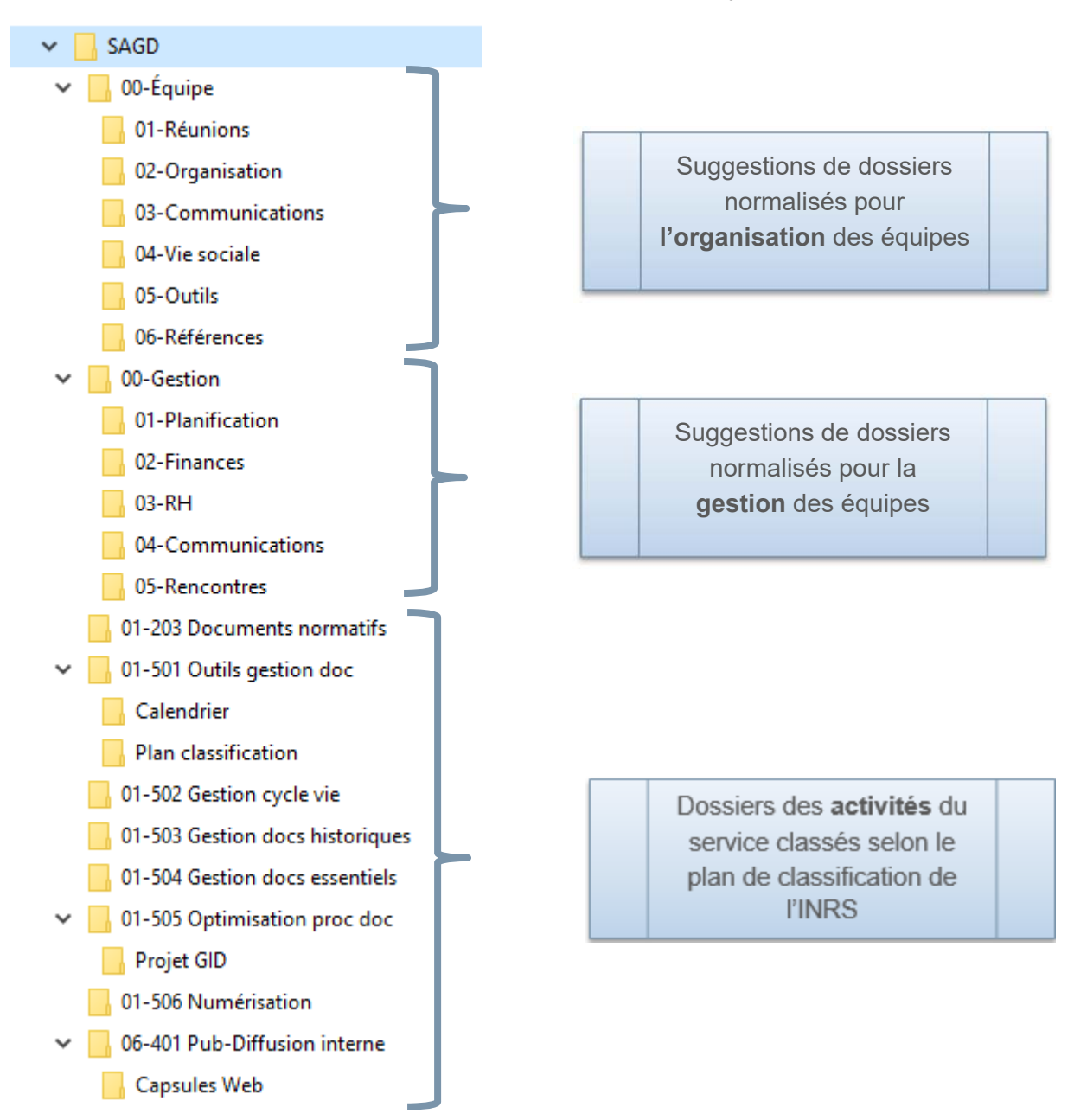

### **ANNEXE 4 – CONVENTION DE NOMMAGE - EXEMPLES**

## **ANNEXE 4 – CONVENTION DE NOMMAGE - EXEMPLES**

Cette section vous présente des exemples de dossiers et de documents bien et mal nommés.

On vise toujours un titre court mais qui reste compréhensible par ceux qui utilise les dossiers/documents.

#### **Dossiers**

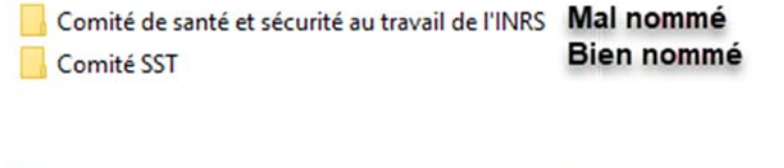

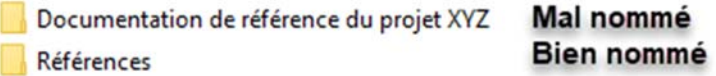

#### **Documents**

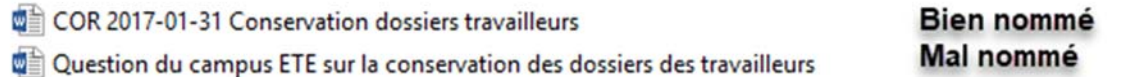

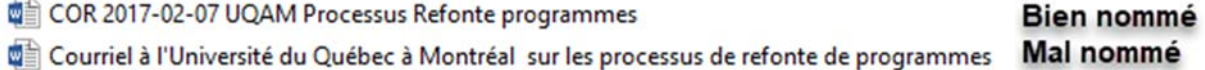

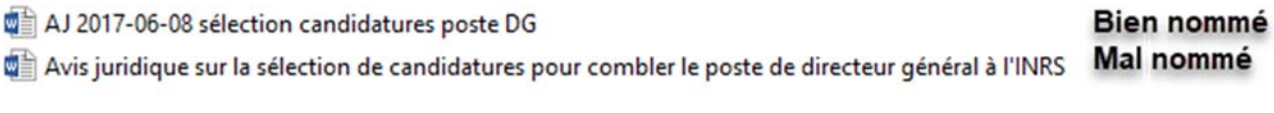

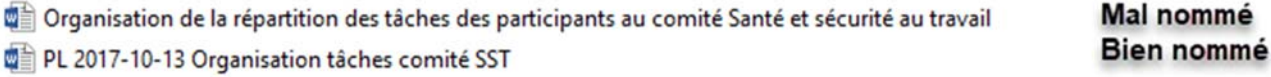